# Взаимодействие с Сервисным Центром OCS

**Леонтьев Алексей Системный инженер E-Mail:aleontev@ocs.ru tel. +7 (495) 995-2575 ext. 5556 tel. +7 (343) 379-4991 ext. 5556**

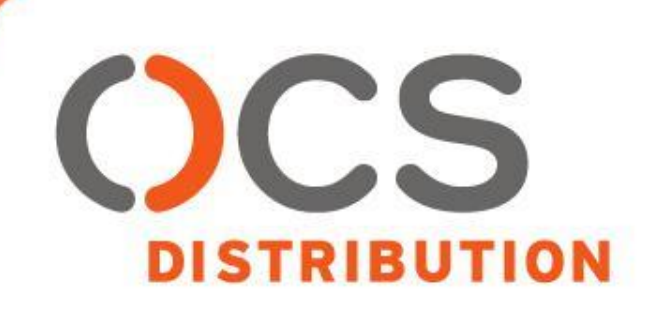

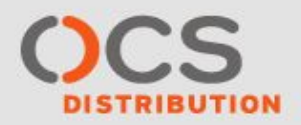

**Наш сервисный телефон: +7 903 786 74 51 Наш городской телефон: +7 495 995 25 77 Наш общий е-майл: emc\_rma@ocs.ru Адрес для доступа к FTP: ftp://emc-ftp-ro:njsTT2dir@ftpm.ocs.ru/**

Наши инженеры Силин Алексей Боголюбов Сергей Паленов Евгений Леонтьев Алексей Начальник отдела сервисных услуг

Кириллов Олег

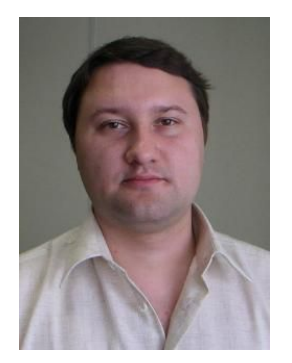

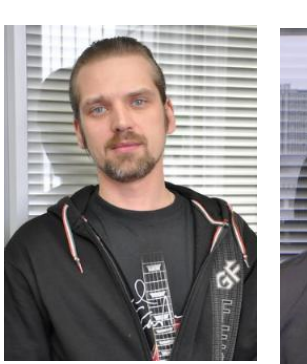

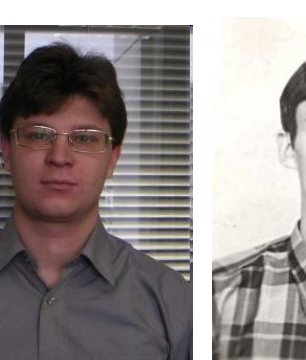

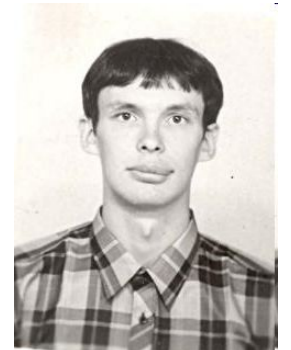

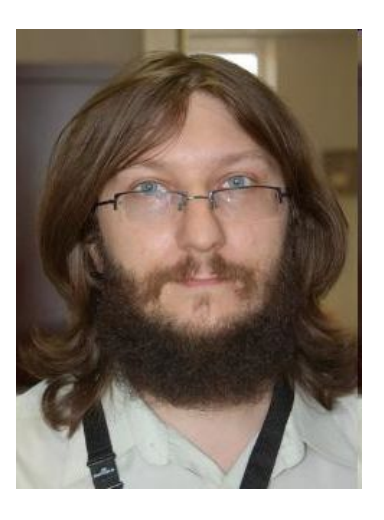

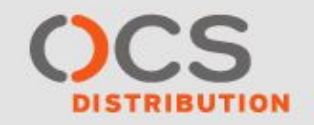

Зайти **http://emc-tt.ocs.ru/tmtrack/tmtrack.dll** Ввести имя и пароль в систему\* **Порядок заведения инцидента**

*\* Если для партнера не заведен акаунт*

## **EMC\_rma@ocs.ru**

Предоставить информацию:

- Название партнера
- Контактное лицо
- Контактный телефон
- E-Mail

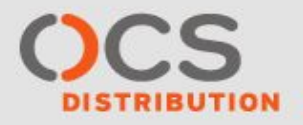

#### **Порядок заведения инцидента**

**При отсутствии аккаунта в системе можно выслать следующую заполненную форму по адресу: EMC\_RMA@ocs.ru**

- *1) Компания-партнер :*
- *2) Контактное лицо от Партнера :*
- *3) Контактный телефон :*
- *4) E-mail Партнера :*
- *5) Код компонента (P/N):*
- *6) Название компонента:*
- *7) Серийный номер компонента (S/N):*
- *8) Номер системы (S/N):*
- *9) Заказчик :*
- *10) Полный почтовый адрес для доставки запчасти, контактное лицо и его телефон:*
- *11) Описание неисправности(ей) :*

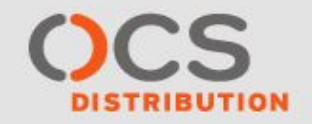

## **Заведение инцидента в OCS**

- После получения имени и пароля зайти на **http://emc-tt.ocs.ru/tmtrack/tmtrack.dll**
- В главном меню выбрать «Ввод»

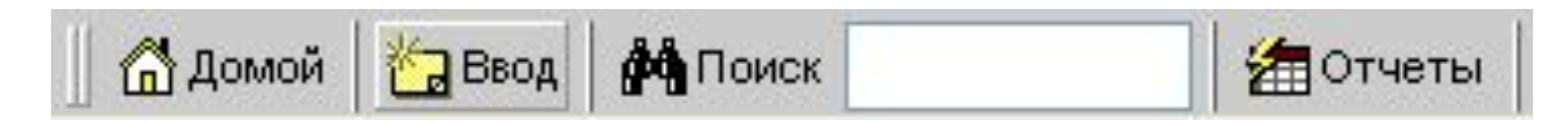

Заполнить открывшеюся форму

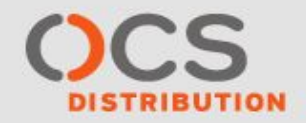

## **Заведение инцидента в OCS**

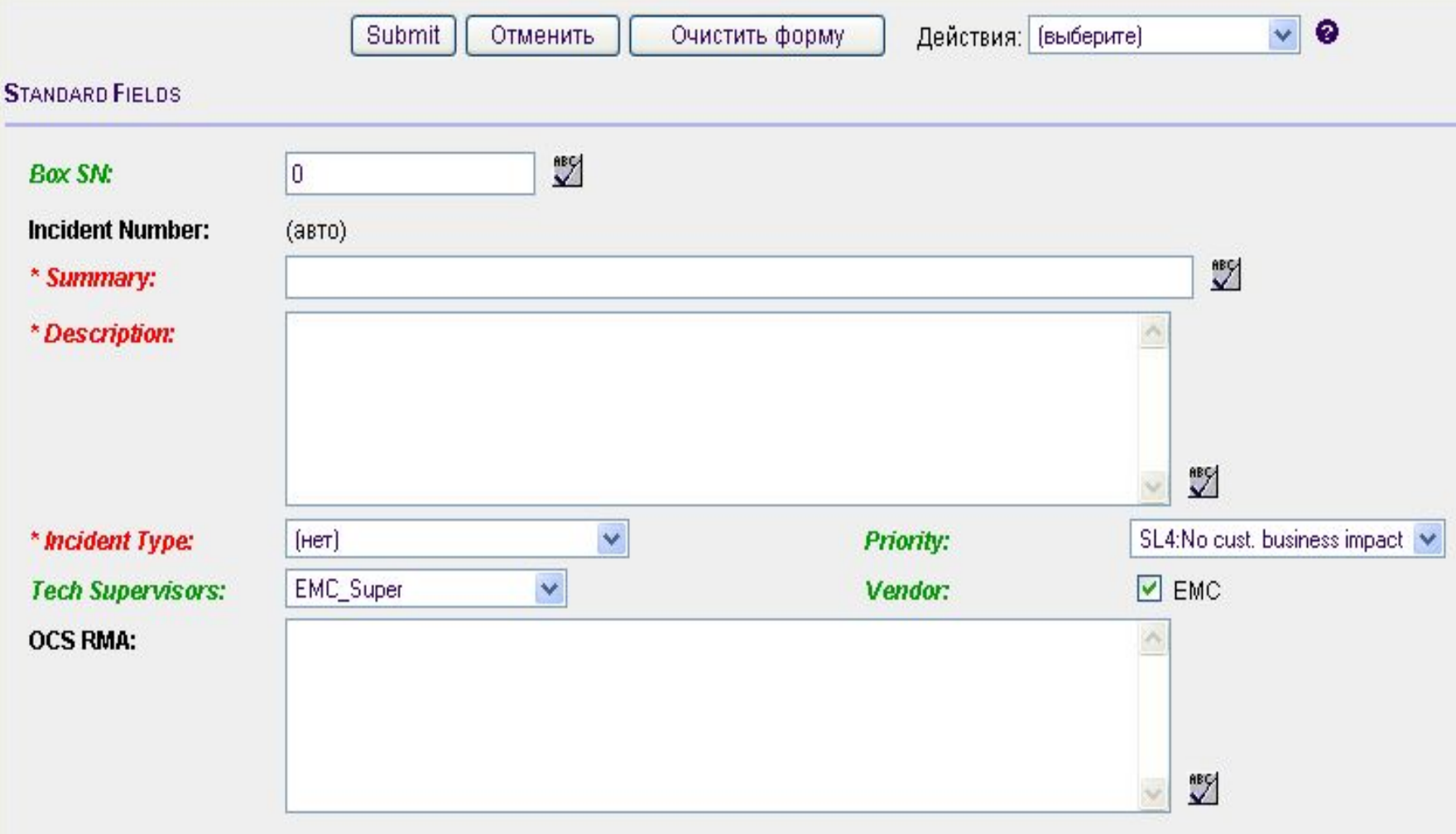

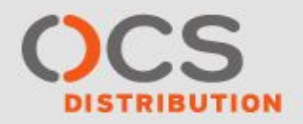

## **Заведение инцидента в OCS**

**В открывшейся форме заполнить следующие поля:**

- *Box SN:* **Серийный номер массива**
- *Summary:* **Общее описание инцидента, заголовок.**

*Пример***: название компании партнера: Вышел из строя диск 600Gb в массиве VNX5100 в «название организации»**

- *Description***: Заполнить по следующей форме:**

*Компания-партнер: Контактное лицо от партнера: Контактный телефон: E-mail: Код устройства - P/N: Название устройства: Серийный номер устройства S/N: Серийный номер массива S/N: Дата изготовления и гарантийный срок: Описание неисправностей: Заказчик: Местоположение массива:* 

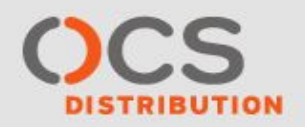

## **Приоритет (***Priority* **)**

• SL1: Severe - Серьёзный. Потеря данных, глобальная неисправность системы

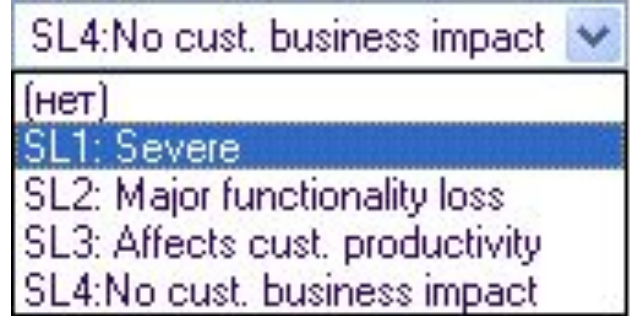

- SL2: Major functionality loss Потеря функциональнальности системы
- SL3: Affect customer productivity Проблема влияет на бизнес-процесс заказчика
- SL4: No customer business impact Проблема не влияет на бизнес-процесс заказчика. Вопрос по работе системы.

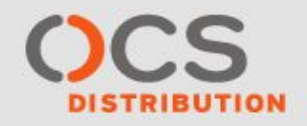

## **Заведение инцидента в OCS**

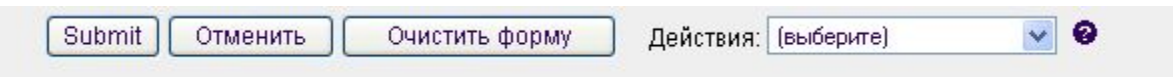

- Для сохранения информации в форме и заведения инцидента в верхней части окна необходимо выбрать «*Submit*».
- Так же при необходимости можно очистить форму, кнопка «*Очистить форму*» или отметить ввод данных «*Отметить*»

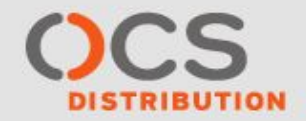

## **Заведение инцидента в OCS**

**Active Calls ?** 13/4/2006 12:32:14 AM ncidents 1 - 20 из 66 **Incident Number OCS RMA Summary** Company Owner Submit Date/Time **B** Base Project EMC Customer Project 呀 00518 HDD 73F 15K Ha DMX800 OAO Sergey Zhilin 12/4/2006 7:24:49 PM Partner  $\frac{9}{2}$  00517 LLY: Сбой диска на СХ600 в "ОАО Sergey Zhilin 11/4/2006 1:23:45 PM  $\frac{9}{2}$  00516 LLY: Сбой диска на СХ600 в "ОАО ..." Sergey Zhilin 11/4/2006 1:22:12 PM Partner 9 00515 LLY: Проблема с SPA на СХ600 в "ОАО Sergey Zhilin 11/4/2006 12:59:50 PM П банк" 呀 00514 Sergey Zhilin Диск 146G10к в ОАО Partner 11/4/2006 12:59:17 PM • 00513 Диск 146G10Кв ОАО Sergey Zhilin 11/4/2006 12:57:08 PM Partner 呀 00512 банк-вышел из строя диск 1-2-6 Sergey Zhilin 10/4/2006 5:12:41 PM  $\frac{9}{2}$  00511 банк-вышел из строя диск 0-4-6 Sergey Zhilin 10/4/2006 4:17:02 PM

Новому инциденту присвоится индивидуальный номер, он появится в списке инцидентов в окне «Active Calls». В нижней части окна отображается подробная информация о выбранном инциденте из списка

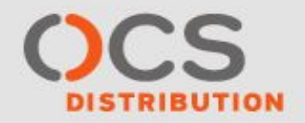

## **Созданный инцидент**

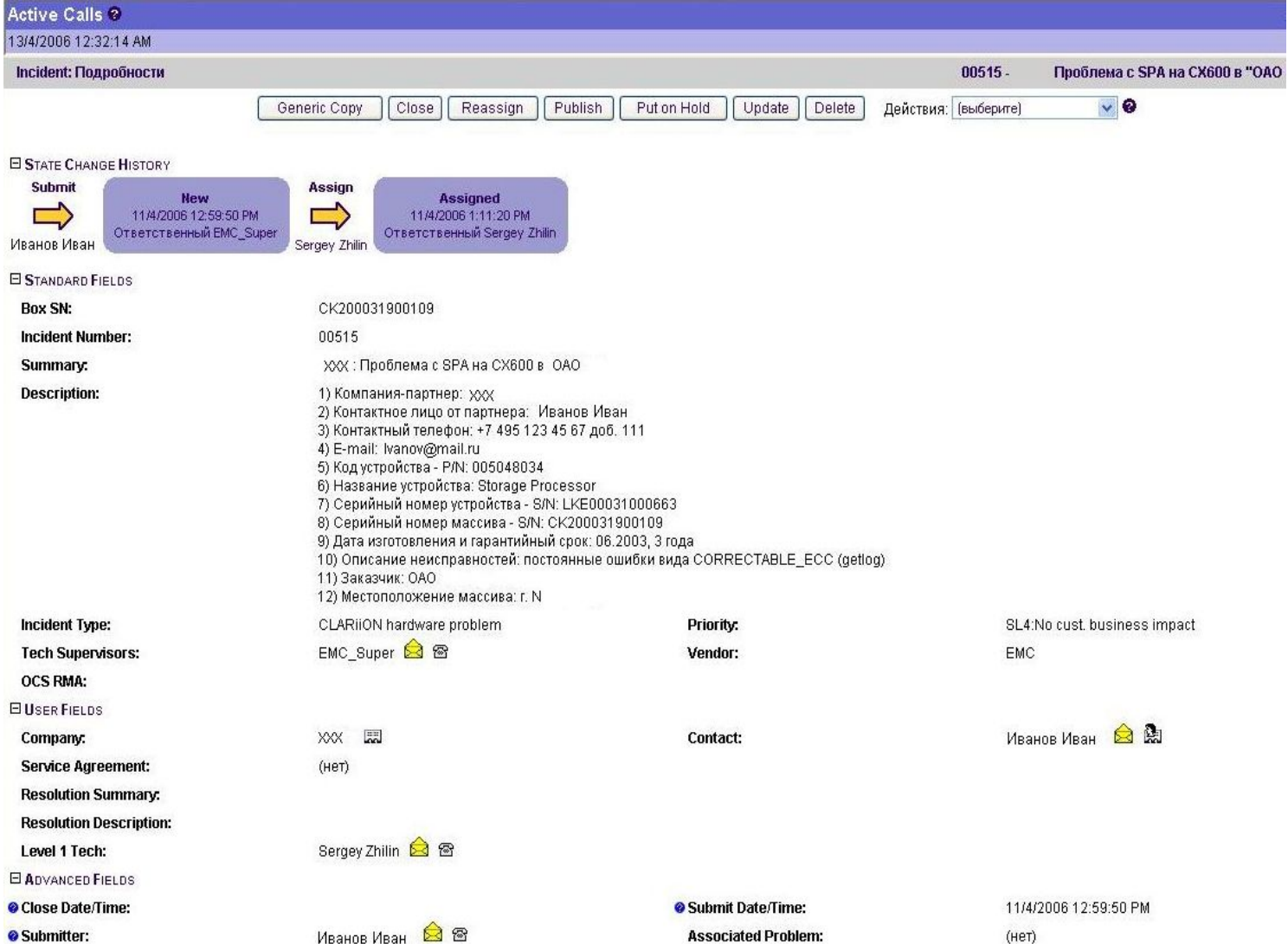

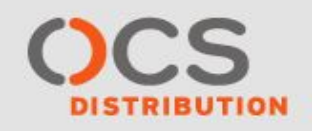

## **Добавление информации в инцидент**

Для добавления уточнений, комментариев

и файлов к выбранному инциденту выберете «Действия»:

- **- Комментарий** Используется для добавления комментария по текущему инциденту
- **Адрес (URL)** При необходимости предоставления файлов. Можно сделать ссылку на файл, не загружая его на сервер.
- **Файл** Загрузка файла на сервер
- **Ссылка на объект ТТ** Добавление ссылки на объект TeamTrack

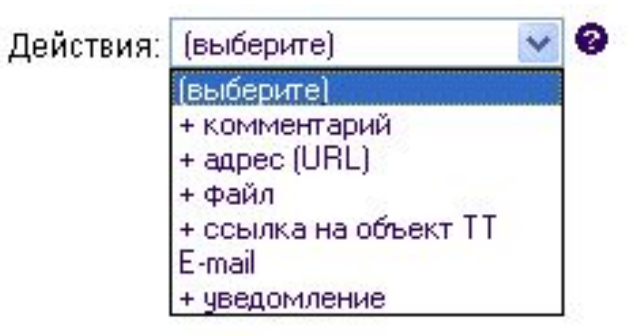

## **Спасибо за внимание!**

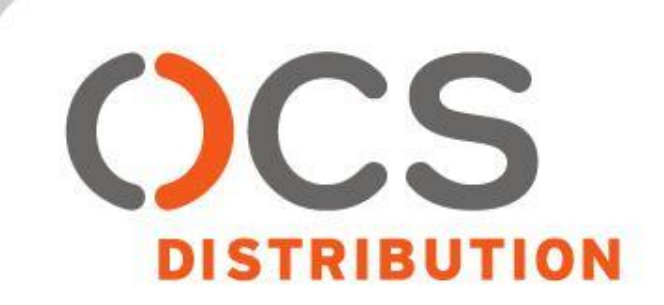